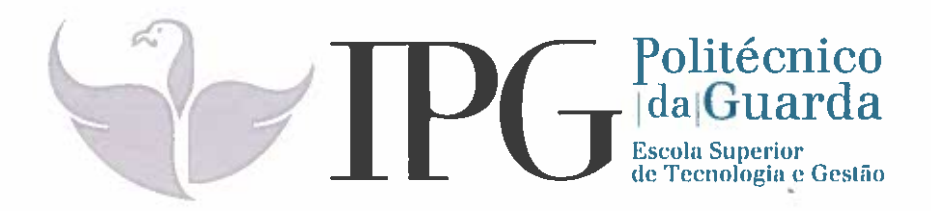

# RELATÓRIO DE ESTÁGIO

Curso Técnico Superior Profissional em Desenvolvimento de Aplicações Informáticas

João Pedro dos Santos Costa

novembro | 2018

¥

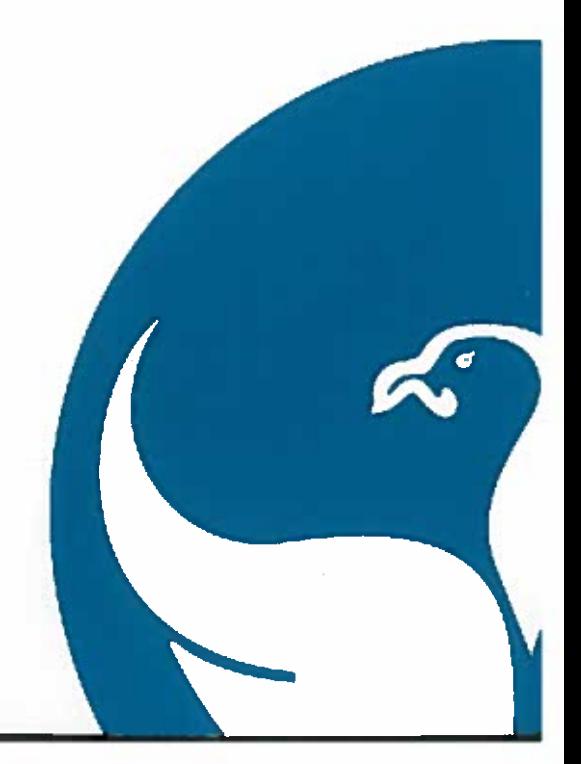

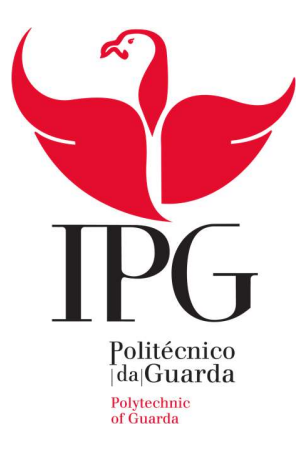

### Escola Superior de Tecnologia e Gestão

Instituto Politécnico da Guarda

# Escola Superior de Tecnologia e Gestão<br>Instituto Politécnico da Guarda<br>R E L AT Ó R I O DE E S T Á G I O

JOÃO PEDRO DOS SANTOS COSTA

RELATÓRIO PARA A OBTENÇÃO DO DIPLOMA DE TÉCNICO SUPERIOR PROFISSIONAL

EM DESENVOLVIMENTO DE APLICAÇÕES INFORMÁTICAS

Novembro/2018

# Ficha de Identificação

Nome: João Pedro dos Santos Costa

Nº de aluno: 1012132

Escola: Escola Superior de Tecnologia e Gestão

Grau: Técnico Superior Profissional em Desenvolvimento de Aplicações Informáticas

Professor Orientador: Noel De Jesus Mendonça Lopes

Organização: Dom Digital - Novas Tecnologias de Informação, Lda.

Morada: Avenida Rainha Dona Amélia, 142 Cave 6300 - 749 Guarda, Portugal

Telefone: 271 224 509

Website: http://www.domdigital.pt

Supervisor na Organização: Ricardo da Costa Coutinho

Grau Académico: Licenciatura

 Início do estágio: 1 de março de 2018 Fim do estágio: 6 de julho de 2018

# Agradecimentos

 Em primeiro lugar quero agradecer aos meus pais por mais uma vez me darem a oportunidade de desenvolver os meus conhecimentos numa área que gosto e na qual quero trabalhar, e claro sem o apoio deles seria mais difícil.

Quero agradecer aos meus amigos pelo apoio e momentos de descontração que me proporcionaram em alturas de grandes pressões.

Agradecer a todo o pessoal da Dom Digital pela simpatia e disponibilidade para ajudar durante todo o estágio, sendo que foi muito importante para a minha boa adaptação ao ambiente e aos métodos de trabalho. Em especial ao Ricardo Coutinho pela disponibilidade em ajudar e tirar quaisquer dívidas que foram aparecendo ao longo do estágio. Agradecer também ao Micael Costa pela constante motivação e o querer sempre mais de mim tentando sempre puxar barreiras para eu melhorar.

 Agradecer também a todos os professores do TeSP de Desenvolvimento de Aplicações Informáticas, pela simpatia, disponibilidade para ajudar e por todos os conhecimentos que nos transmitiram e que vão certamente ser muito úteis na nossa vida profissional e pessoal.

## Resumo

O estágio realizado na Dom Digital permitiu uma grande evolução a nível pessoal e profissional ao trabalhar numa nova ferramenta num ambiente de trabalho real.

Consegui aprofundar conhecimentos que trazia do curso e também aprender novos sistemas, estruturas e técnicas.

Um dos sistemas que esteve em foco durante o estágio foi a Salesforce, tentar entender o melhor possível a mesma, como implementar bons sistemas de acordo com as necessidades, e também me permitiu desenvolver as minhas competências, principalmente, como Front end developer.

Tive a oportunidade de trabalhar com várias ferramentas de desenvolvimentos, tais como Apex, HTML, CSS, Javascript e também frameworks como Lightning Components, que permitem criar aplicações dentro do ambiente de Salesforce.

Palavras-chave: Dom Digital, Salesforce, Lightning Components, Front-end.

# Índice

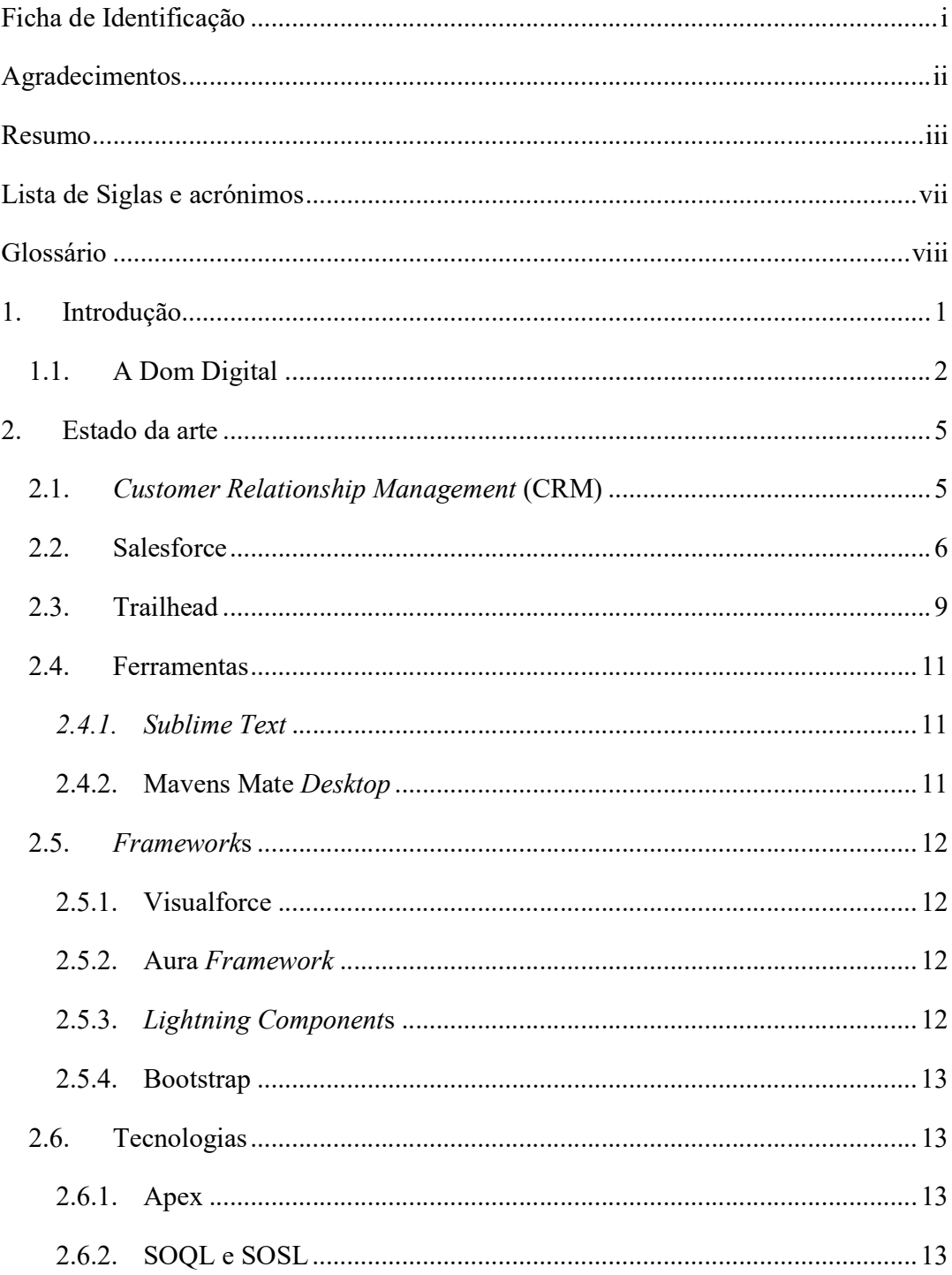

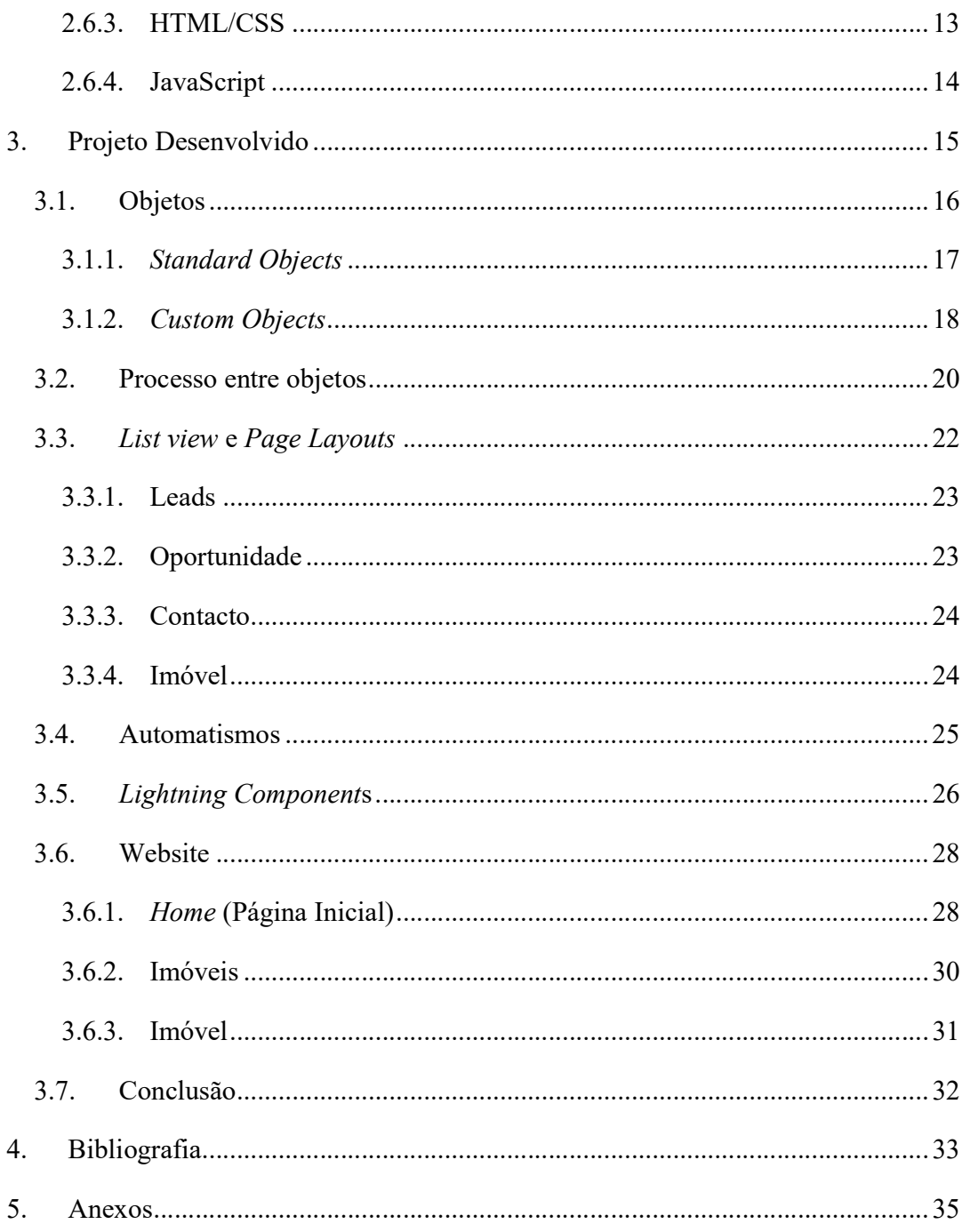

# Índice de Figuras

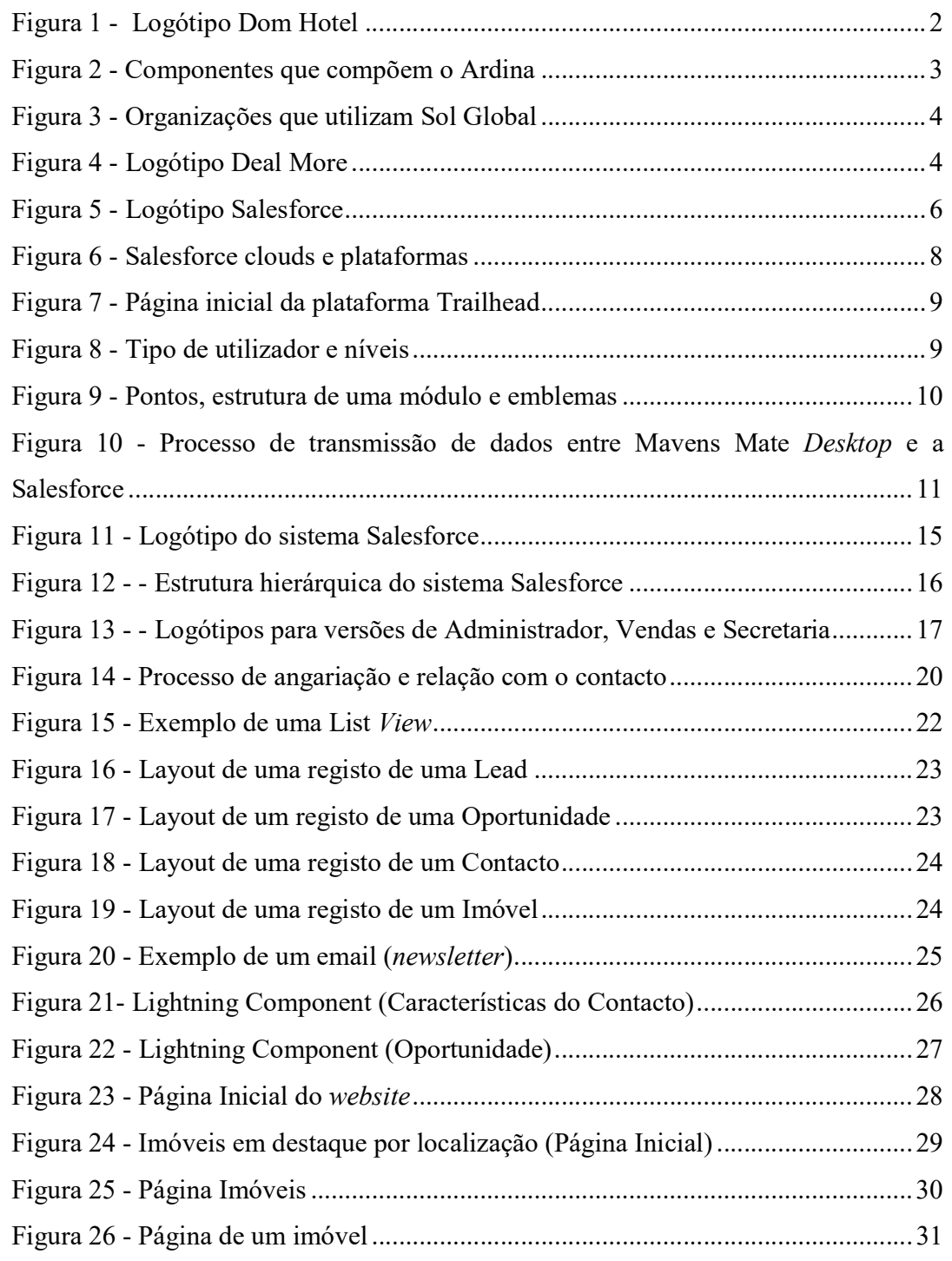

# Lista de Siglas e acrónimos

CRM- Customer Relationship Management SOQL- Salesforce Object Query Language SOSL - Salesforce Object Search Language UI - User Interface CSS -Cascade Styling Sheets HTML - Hypertext Markup Language JS - Javascript IPSS – Instituições particulares de solidariedade social ONG – Organização não governamental

# Glossário

Apex – Linguagem de programação desenvolvida para a plataforma "Force.com" de Salesforce.

Aura – Framework para desenvolvimento de interfaces.

Developer – Programador

Front end Developer – Programador de camadas visuais e de interação com o utilizador.

Front end - Camada de apresentação.

Javascript – Linguagem de programação orientada a objetos.

Mobile-first – Criar website sempre para dispositivos móveis e adaptar para os restantes

Jquery – Biblioteca de Javascript.

Lightning Components - Componentes desenvolvidos através da tecnologia "Lightning" de Salesforce.

Lightning – Ambiente moderno de Salesforce.

Mass email – Envio de emails em massa

Objectos Standard – Objetos presentes no Salesforce por defeito.

Salesforce – Software de gestão e relacionamento com clientes através da cloud.

# 1. Introdução

Atualmente um bom conhecimento dos clientes e das suas preferências, é muito importante para qualquer empresa independentemente da sua dimensão.

Um melhor conhecimento do cliente, significa uma relação mais personalizada com o mesmo e uma maior probabilidade de sucesso no que toca a finalizar uma venda de um produto ou serviço.

 A utilização de sistemas e plataformas que possam conter toda a informação dos clientes, assim como agilizar processos de angariação de clientes até ao fecho de um negócio é, portanto, crucial em empresas que a base do seu negócio são as vendas.

Para isto existem empresas como a Salesforce que oferecem serviços muito completos e personalizáveis, baseado na cloud que permitem a uma empresa ter algo onde gravar todos os dados sobre clientes e processos de negociação num só "sítio" e disponível em qualquer lugar onde se tenha acesso a Internet, devido ao facto de um sistema multiplataformas.

### 1.1.A DOM DIGITAL

A Dom Digital, é uma empresa de soluções para a Internet fundada em 1997 na cidade da Guarda, a sua sede é na Avenida Rainha Dona Amélia e presta serviços tendo como base a Internet. O seu principal mercado engloba empresas de Portugal e também, Espanha, PALOP e América do Sul.

Foram os primeiros parceiros Salesforce em Portugal, sendo por isso uma empresa com muita experiência no que toca ao desenvolvimento de soluções tendo como base a Salesforce.

As soluções criadas pela empresa utilizam a plataforma Salesforce como base, e assim criar soluções diversas através da mesma. Com isto a Dom Digital cria soluções principal para os setores de Hotelaria e Turismo, Media, Terceiro Setor e Setor Automóvel.

Para o setor imobiliário, Dom Hotel, caracteriza-se como um gestor de hotéis, mais propriamente um gestor das disponibilidades do hotel, ferramentas de marketing digital e uma ferramenta de booking multiplataforma (Dom Digital, 2018).

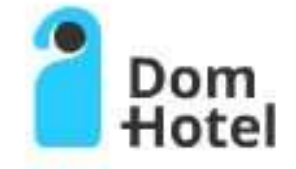

Figura 1 - Logótipo Dom Hotel

Fonte: Cedido pela Dom Digital

 A solução criada para o setor dos media, chama-se Ardina e é uma plataforma de gestão de conteúdos baseada na cloud (Dom Digital, 2018). É composta por vários blocos, cada um com uma função específica como mostra a seguinte imagem:

Crie

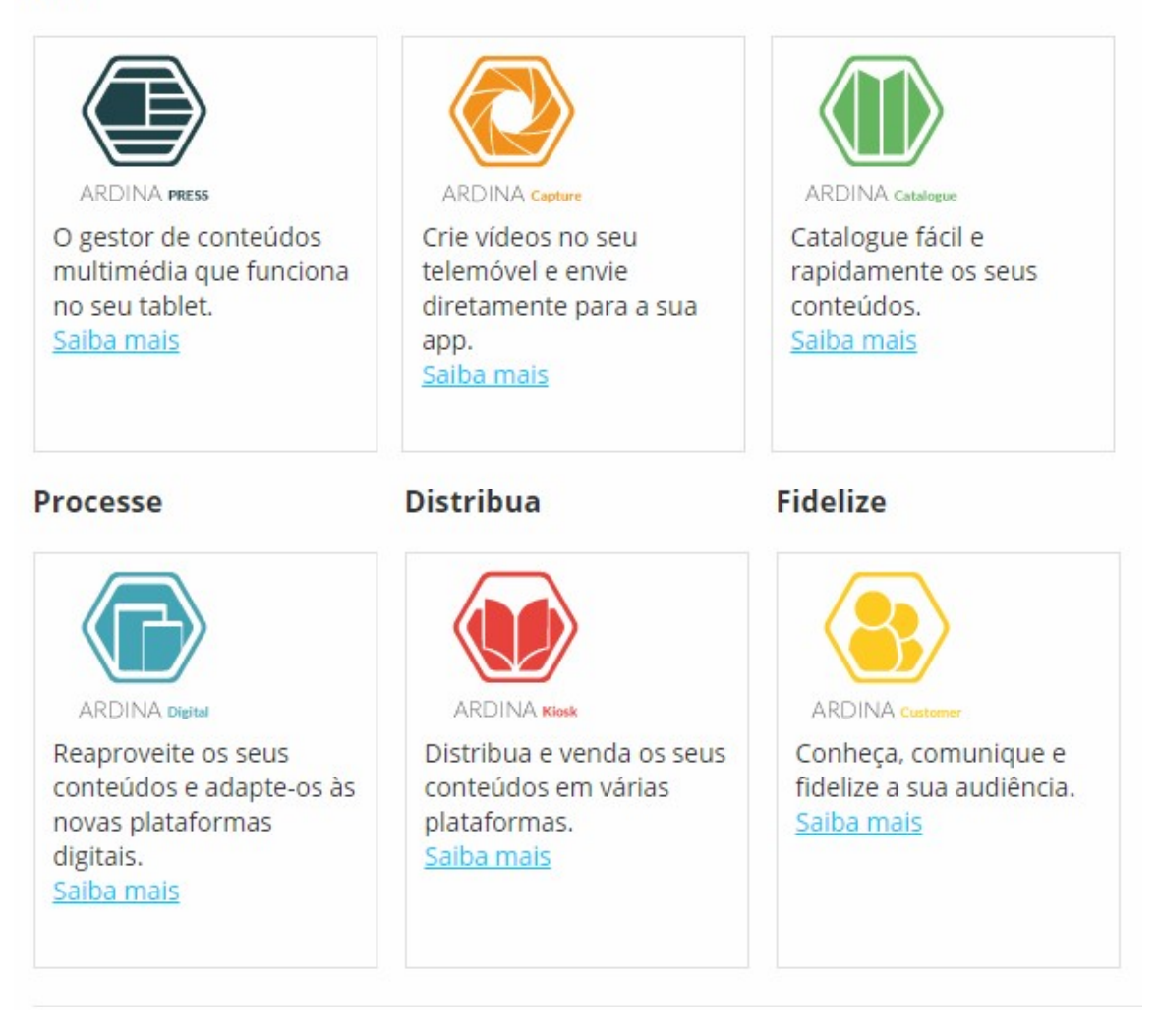

Figura 2 - Componentes que compõem o Ardina

Fonte: https://www.domdigital.pt/produtos/ardina.asp

Sol Global é uma solução de gestão na cloud para organizações do terceiro setor, incluindo IPSS e ONG. As características principais desta ferramenta são a gestão de base de dados, gestão de campanhas, gestão de donativos, gestão de petições, gestão de recrutamentos, débitos diretos, integração como site, instrumentos financeiros, e-commerce: loja online e loja mobile e outras características base (Dom Digital, 2018).

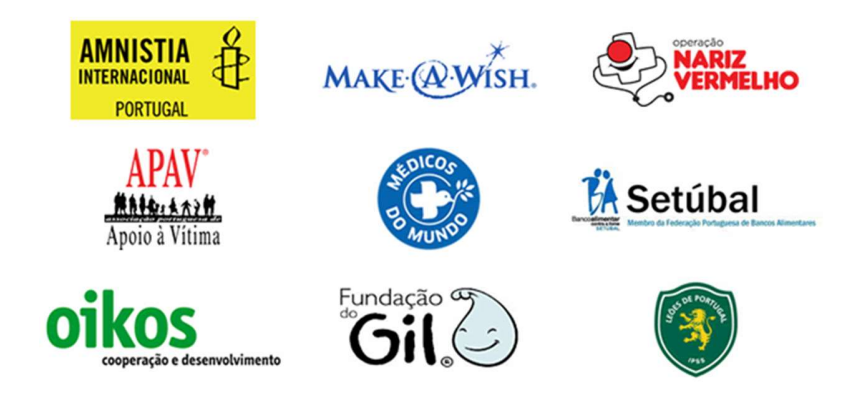

Figura 3 - Organizações que utilizam Sol Global

Fonte: https://www.domdigital.pt/produtos/solglobal.asp

Deal More é um produto desenvolvido para o setor automóvel. Permite a gestão do negócio através do smartphone. Baseia-se em Salesforce e permite a gestão do cliente, Marketing digital e a gestão do processo negocial (Dom Digital, 2018).

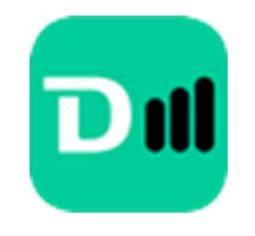

Fonte: https://www.domdigital.pt/produtos/dealmore.asp Figura 4 - Logótipo<br>Fonte: https://www.domdigital.pt/produtos/dealmore.asp

# 2. Estado da arte

### 2.1.CUSTOMER RELATIONSHIP MANAGEMENT (CRM)

CRM não foi sempre um software stand-alone robusto, no qual muitas empresas hoje dia se baseiam (CRM SWITCH STAFF, 2013).

Na década de 80 surgiram os primeiros softwares de gestão de clientes permitindo guardar as informações, até a essa data escritas em papel, em formato digital.

Na década seguinte e com o desenvolvimento e proliferação de tecnologias informáticas, começaram a surgir os primeiros softwares de CRM, nomeadamente a Salesforce. Foi também nesta década que o termo CRM começou a ser utilizado, não sendo apenas um conceito, mas sim o nome dado a plataformas de gestão de clientes (CRM Switch Staff, 2013).

Em 2007 a Salesforce criou uma grande mudança no universo dos softwares CRM. Através da Force.com, introduziu um CRM com base na cloud (CRM Switch Staff, 2013).

### 2.2.SALESFORCE

A Salesforce foi criada em 1999 por Mar Benioff, juntamente com Dave Moellenhoff, Parker Harris e Frank Dominguez, com o objetivo de criar uma plataforma empresarial e distribuir a mesma como um SaaS (Software as a Service) reduzindo assim o custo de implementação de software associado e retirando a necessidade de ter infraestruturas e manutenção, e consequentemente a facilitação das atualizações.

Atualmente, Salesforce é a plataforma de Customer Relationship Management com maior utilização a nível mundial, mais de 150000 empresas escolheram Salesforce como a plataforma para potenciar os seus negócios (Salesforce, 2018).

Destaca-se pela facilidade em criar e formatar plataformas básicas e relativamente personalizadas sem ser necessário um conhecimento de programação.

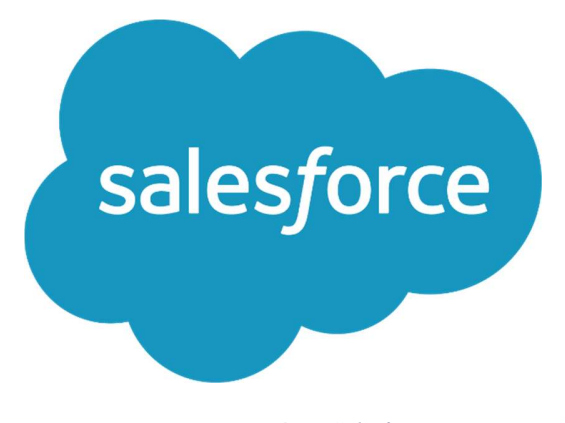

Figura 5 - Logótipo Salesforce

Fonte: https://brandfolder.com/salesforce

Um sistema de Salesforce é composto por objects (objetos) e cada instância desse objeto é um record (registo). Os registos têm fields (campos) que contêm dados sobre esse mesmo registo. Cada organização tem determinados objetos por defeito, chamados de Standard Objects, sendo que os objetos criados pelo utilizador chamam-se Custom Objects.

A Salesforce dispõe de uma grande variedade de clouds e plataformas como produtos sendo este listados e descritos abaixo, quanto à sua função essencial:

Sales Cloud: Otimização de vendas, do processo de negócio, aumentar a produtividade e mais meios para adquirir mais oportunidade de negócio (SALESFORCE, 2018).

Service Cloud: Serviço que tem como principal objetivo ajudar as equipas de apoio ao cliente a ser mais eficientes e ter melhor controlo sobre os problemas os clientes, e deste modo aumentar a satisfação do mesmo em relação a este serviço (SALESFORCE, 2018).

Marketing Cloud: Serviço de marketing, para criação de soluções que aproximem a empresa do seu cliente (SALESFORCE, 2018).

Commerce Cloud: Solução para comércio online (SALESFORCE, 2018).

Platform: Desenvolver e disponibilizar aplicações que possam melhorar o sistema da empresa (SALESFORCE, 2018).

Analytics: Transformar a forma como uma empresa recolhe, analisa e distribui informação sobre o cliente, unificando múltiplas fontes de dados numa única plataforma permitindo respostas mais rápidas e tomar ações imediatas (SALESFORCE, 2018).

Community: Plataforma para obter informações dos clientes, parceiros comerciais, começar negociações, através de comunidades criadas especificamente para esses objetivos (SALESFORCE, 2018).

Internet of Things: Utilizar as potencialidades da Internet das Coisas como ferramentas para angariar e perceber melhor os clientes (SALESFORCE, 2018).

Industry Products: Um serviço semelhantes ao de vendas, mas para indústrias, com o objetivo de melhorar a eficiência dentro e para fora da mesma (SALESFORCE, 2018).

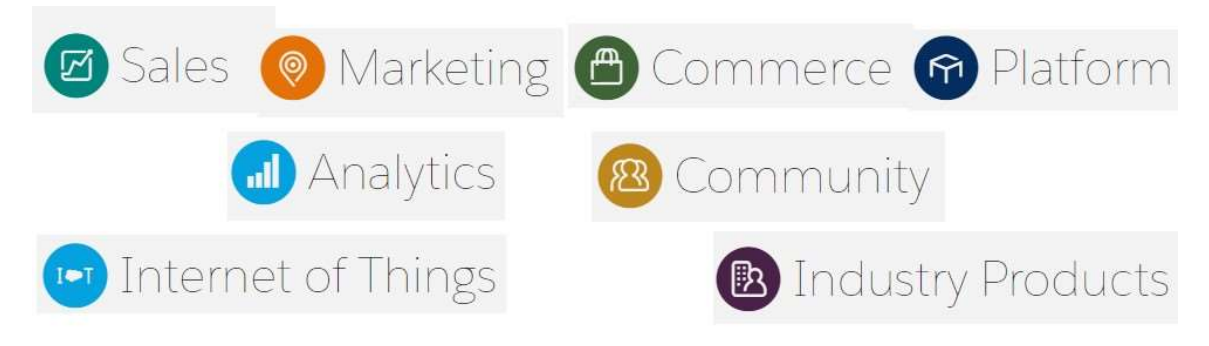

Figura 6 - Salesforce clouds e plataformas

Fonte:https://www.Salesforce.com/eu/products/

 $\mathcal{L}_{\mathcal{A}}$ 

### 2.3.TRAILHEAD

A Salesforce criou uma plataforma de aprendizagem, Trailhead, onde é possível qualquer pessoa que queira utilizar Salesforce, se familiarizar com as funcionalidades e fazer tutoriais sobre as mesmas num ambiente de simulação.

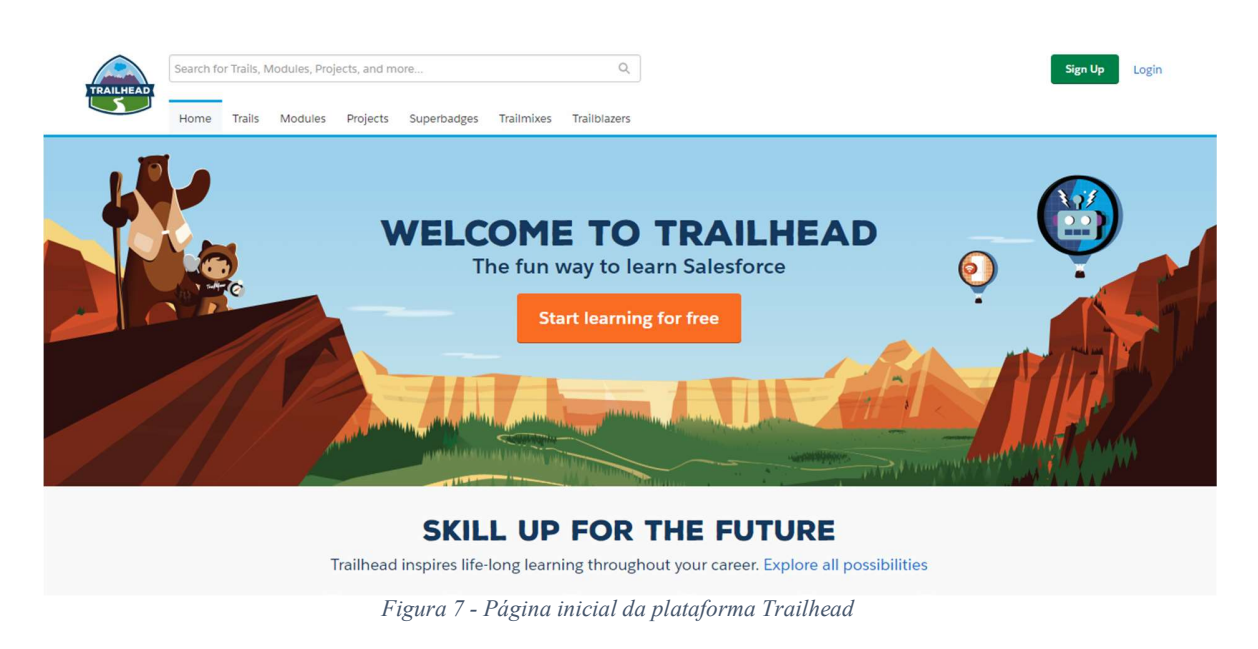

Fonte: https://trailhead.Salesforce.com/en/home

Estão disponíveis vários módulos de aprendizagem, com diferentes níveis de dificuldade (Beginner, Intermediate e Advanced) e divididos por tipo de utilizador (Admin, Business User e Developer).

| Your role            | <b>Your level</b> |
|----------------------|-------------------|
| <b>Admin</b>         | <b>Beginner</b>   |
| <b>Business User</b> | Intermediate      |
| <b>Developer</b>     | Advanced          |

Figura 8 - Tipo de utilizador e níveis

Fonte: https://trailhead.Salesforce.com/en/trails

Nesta plataforma, é possível ter um primeiro contacto e aprender tudo o que está relacionado com Salesforce, tendo questionários no fim de cada etapa e também desafios dentro da plataforma Salesforce, criando uma apenas para fins de aprendizagem, e ganhando pontos e emblemas por cada módulo e etapa finalizada.

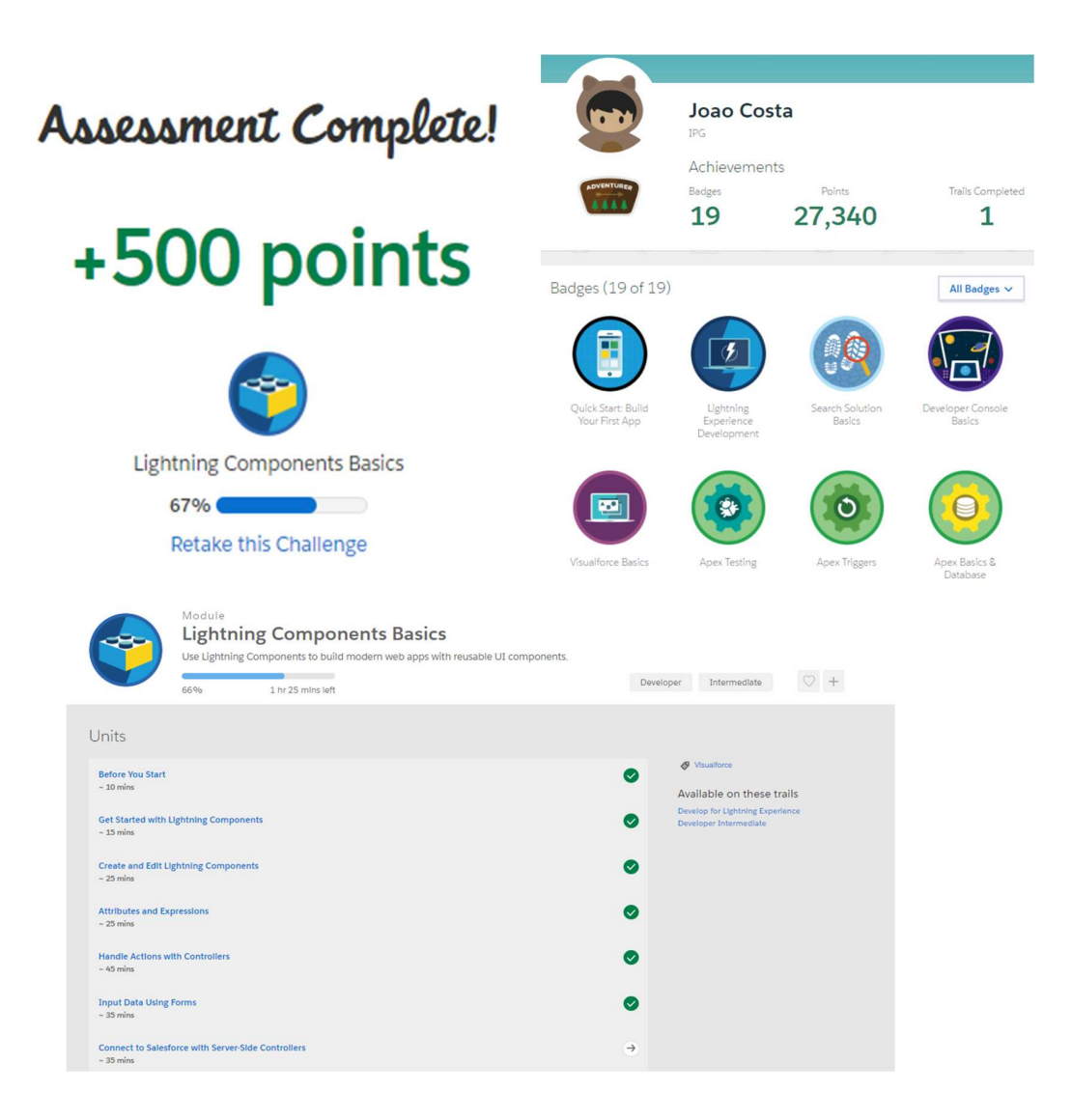

Figura 9 - Pontos, estrutura de uma módulo e emblemas

Fonte https://trailhead.salesforce.com

### 2.4.FERRAMENTAS

### 2.4.1. Sublime Text

O Sublime Text é um editor de texto utilizado para desenvolver código. Simples de usar com várias extensões e um dos possíveis de utilizar com Mavens Mate.

### 2.4.2. Mavens Mate Desktop

Ferramenta que funciona como intermediário entre o servidor Salesforce e o editor de texto utilizado. Funciona com Sublime Text, Atom e Visual Studio Code.

Essencialmente instala-se o Mavens Mate Desktop no computador, e o plugin do mesmo no editor de texto. No Mavens Mate Desktop, cria-se um projeto com os dados de acesso da org Salesforce na qual queremos editar código, escolhe-se o que queremos que seja copiado e guardados no computador.

Desenvolve-se o código e sempre que se guarda o projeto, o Mavens Mate comunica com o servidor Salesforce e atualiza o sistema Salesforce, devolvendo quaisquer erros que existam, ou uma mensagem de sucesso caso não existem problemas.

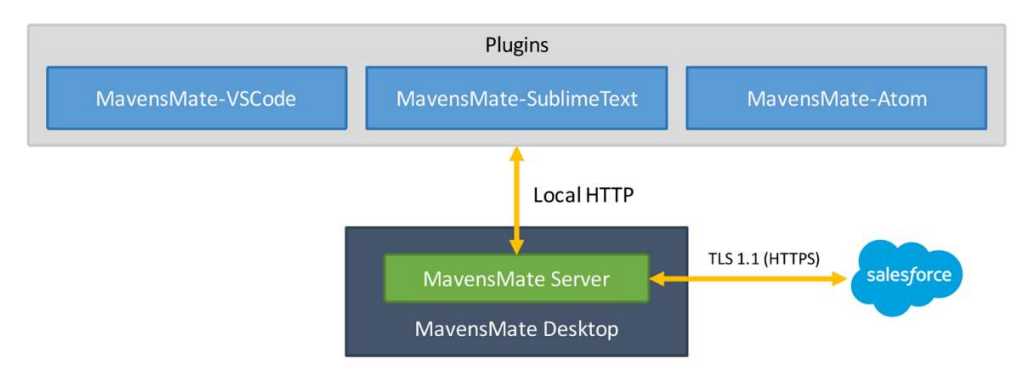

Figura 10 - Processo de transmissão de dados entre Mavens Mate Desktop e a Salesforce

### 2.5.FRAMEWORKS

### 2.5.1. Visualforce

É uma framework que permite aos developers desenvolver interfaces que podem ser hospedadas diretamente na plataforma Lightning. A framework Visualforce inclui uma linguagem de marcação com base em tags, semelhante ao HTML, e um conjunto de controladores standard do lado do servidor, que fazem com que operações com base de dados sejam muito simples e diretas de realizar.

### 2.5.2. Aura Framework

Aura é uma framework de user interface para desenvolver aplicações web dinâmicas para dispositivos móveis ou Desktop. Essencial para o desenvolvimento de Lightning Components.

Esta framework tem um funcionamento semelhante ao HTML, mas os Componentes têm atributos que permitem uma melhor comunicação entre eles e, portanto, criar mais facilmente aplicações dentro do ambiente de Salesforce.

### 2.5.3. Lightning Components

É uma framework de User Interface sob a qual a aplicação mobile Salesforce 1 e ambiente de Salesforce Lightning Experience são construídos. Sendo assim, é a ferramenta ideal para construir aplicações personalizadas. Esta framework funciona à base de componentes, que partilham dados através de controladores e eventos.

### 2.5.4. Bootstrap

É um conjunto de ferramentas open-source para desenvolver com HTML, CSS e JS (Bootstrap,2018).

### 2.6.TECNOLOGIAS

De seguida apresentam-se as tecnologias utilizadas durante o estágio:

### 2.6.1. Apex

Linguagem originalmente criada pela Oracle, semelhante na sintaxe ao Java. É, portanto, uma linguagem orientada a objetos. Permite aos developers executar instruções de controlo de transações e fluxos nos servidores Salesforce em conjunto com chamada à API. Utilizando sintaxe semelhante à de Java e atuando como procedimentos armazenados em base de dados, o Apex permite que os developers adicionem lógica de negócios à maioria de eventos do sistema, incluindo cliques em botões, atualização de registos relacionados com páginas de Visualforce. O código pode ser inicializado por solicitações de Webservice ou por triggers em objetos. (Salesforce, 2018)

### 2.6.2. SOQL e SOSL

Criadas pela Salesforce, e significam Salesforce Object Query Language e Salesforce Object Search Language. O SOQL é equivalente ao SQL, sendo que o SOSL é uma forma programática de efetuar pesquisas de texto à base de dados

### 2.6.3. HTML/CSS

HyperText Markup Language (HTML), é uma linguagem de marcação utilizada para desenvolver páginas Web.

Cascading Style Sheet (CSS), é utilizada para editar as páginas web e os seus componentes permitindo atribuir estilos aos mesmos. É utilizado em páginas Visualforce e Lightning Components.

### 2.6.4. JavaScript

O Javascript é uma linguagem à base de script, utilizada neste estágio também para fazer animações na página web, mas principalmente para fazer comunicações entre as aplicações e o controlador do lado do servidor.

# 3. Projeto Desenvolvido

O projeto desenvolvido no estágio teve como objetivo criar uma solução para as agências imobiliárias.

De referir, que o trabalho foi desenvolvido em equipa com um colega de curso que estagiou na Dom Digital, e que após reunião com os coordenadores, todos concordamos que ter experiência em trabalhar em equipa é importante assim como saber delegar funções. A nível da criação do sistema o trabalho foi dividido de igual parte, apenas para o desenvolvimento de automatismos e criação de páginas e aplicações, a minha função foi essencialmente de Front end Developer.

Para diferenciar a nossa solução das outras decidimos que o sistema teria a capacidade de permitir que uma agência conseguisse recolher o máximo de informações sobre as preferências dos seus clientes. A proximidade entre o agente/agências e o cliente teria de ser a melhor, de forma a permitir uma maior satisfação do cliente e consequentemente uma maior possibilidade de fechar negócio, ou seja, de transformar um possível cliente, numa oportunidade de negócio e finalmente num cliente satisfeito e num negócio concluído.

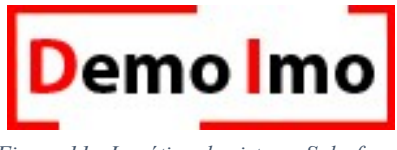

Figura 11 - Logótipo do sistema Salesforce

### 3.1.OBJETOS

Como já referi anteriormente, o sistema Salesforce é constituído por objetos, objetos estes que guardam registos. Objetos em Salesforce correspondem às tabelas existentes em base de dados tradicionais.

Para este projeto utilizámos vários Custom Objects, mas uma boa prática no desenvolvimento de sistemas em Salesforce é a utilização do maior número de recursos existentes possíveis, por isso também utilizamos os Standard Objects.<br>Foram criadas três aplicações para diferentes tipos de utilizador: Administrador,

Vendas e Secretaria. O Administrador terá acesso a todo o conteúdo da organização, a Secretaria apenas a vertente de conclusão de oportunidade, fecho de negócios, contractos e pagamentos e Vendas está dividida em vários perfis com diferentes acessos, ou seja, um Vendedor terá acesso aos seus clientes, às suas leads, oportunidades e visitas. O Responsável de Vendas e a o Solicitador terão acesso ao mesmo nível da Secretaria. O Coordenador de Vendas terá acesso aos dados de cada agente e dos seus clientes da sua região.

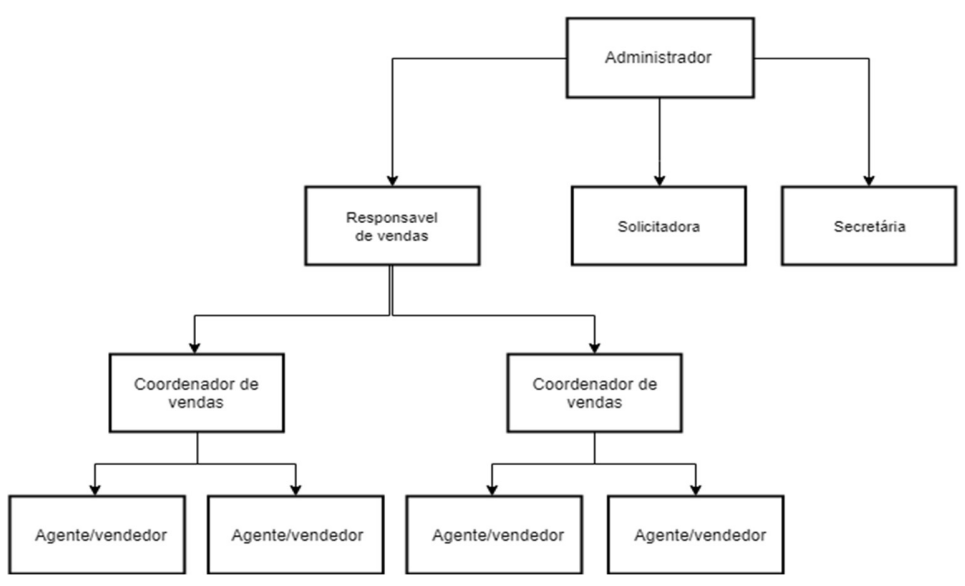

Figura 12 - - Estrutura hierárquica do sistema Salesforce

Fonte: Elaboração própria

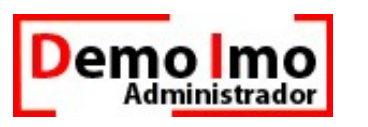

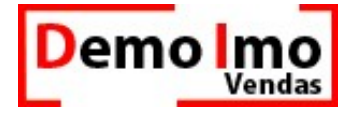

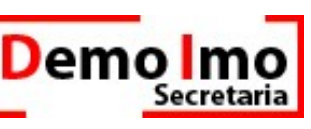

Figura 13 - - Logótipos para versões de Administrador, Vendas e Secretaria

Fonte: Elaboração própria

Os objetos criados para este projeto foram os seguintes:

### 3.1.1. Standard Objects

### Accounts

Em Salesforce todos os contactos têm de ter uma empresa (account) associada, portanto tivemos de utilizar este objeto, sendo que criámos apenas uma empresa geral, onde agrupámos todos os contactos.

### Contactos (Contacts)

Este objeto guarda todos os clientes/compradores e os seus dados.

### **Leads**

Um lead, é essencialmente um potencial cliente, ou seja, alguém que, neste caso, pode estar interessado em comprar ou arrendar um imóvel. Este objeto guarda os registos de todos os potenciais clientes, os seus dados, a origem do lead, e algumas das características para imóveis que este poderá ter.

### Oportunidades(Opportunities)

Quando uma lead é convertida, esta pode criar uma oportunidade para além do contacto. Uma oportunidade, como o nome indica, uma oportunidade de negócio, ou seja, é algo concreto em termos de venda. Neste projeto uma oportunidade guarda as características do cliente, os imoveis que podem ser do interesse, as visitas feitas com esse cliente e os inquéritos.

### Contractos(Contracts)

Objeto que guarda os dados dos contratos de compra ou de arrendamento.

### 3.1.2. Custom Objects

### Características do Contactos

Este objeto é um dos mais importantes e o que faz com que o sistema por nós criado se diferencie. Essencialmente, este objeto guarda todas as características de um cliente. Este objeto possibilita que o agente possa posteriormente filtrar os imóveis que existem na base dados de acordo com o que o cliente quer.

### Imóveis

Objeto que guarda registos dos imóveis da agência com as suas características.

### Visitas

Registos das visitas feitas aos imóveis numa oportunidade.

### Inquéritos

Inquéritos feitos aos clientes, após visitas, compras ou mesmo no website para posterior avaliação dos agentes e dos imóveis.

### **Favoritos**

Clientes ou potenciais clientes que se registem no site, têm a possibilidade de marcar imóveis como favoritos que são registados neste objeto e permite que sejam enviadas atualizações sobre o estado de venda do imóvel.

### Imóveis com Oportunidade

Imóveis com características semelhantes às características do contacto, e que aparecerão na página da oportunidade.

### Pagamentos

Objeto para registar os pagamentos de contratos de venda ou arrendamento.

### Media

Objeto para guardar as fotos e/ou vídeos dos imóveis que são apresentados no website.

### 3.2.PROCESSO ENTRE OBJETOS

Na figura 14 apenas são ilustrados os objetos, mas sem os campos, apenas com o fim de explicar o processo e as ligações entre os mesmos.

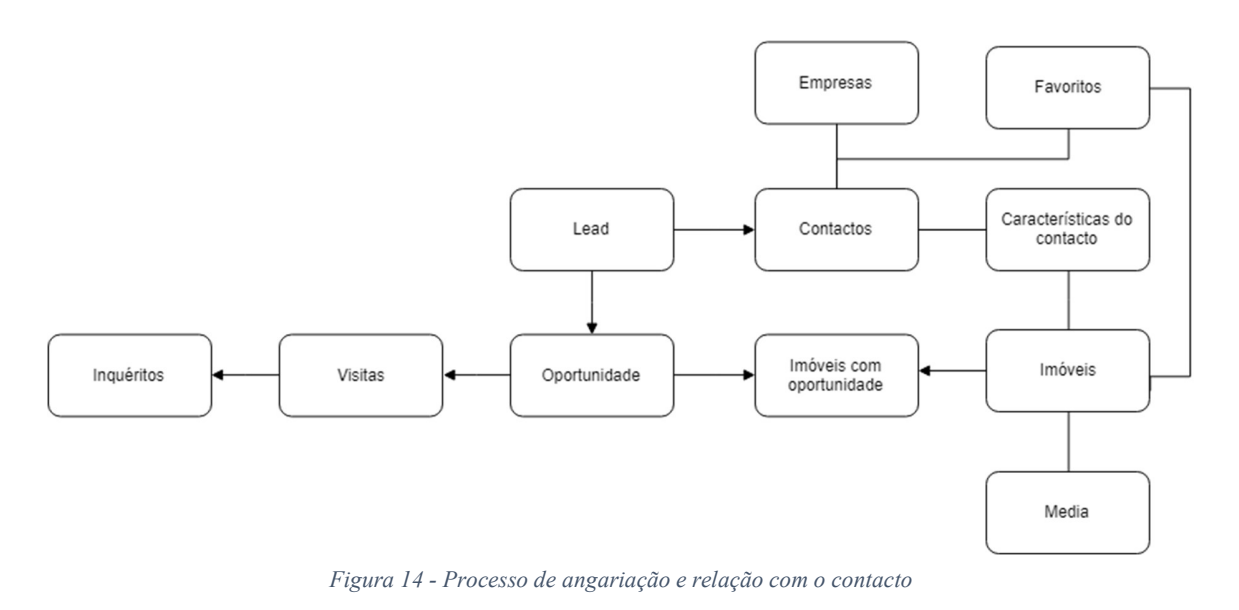

Fonte: Elaboração própria

No esquema acima, está representado o processo que ocorre na interação do agente com um contacto ou potencial contacto.

Os potenciais contactos são denominados de Leads. As Leads podem ter diferentes origens, seja no website ou num telefonema, e já contêm algumas informações mínimas sobre o contacto. Se a Lead confirmar interesse em realizar um negócio, esta é convertida num novo contacto (com uma account associada por obrigação do sistema), e numa nova oportunidade.

Uma oportunidade é a possibilidade de fechar um negócio e pode ter vária fases, fases estas que serão alteradas conforme o decorrer do processo. Neste sistema uma oportunidade tem relações com o objeto Imóveis através do objeto Características do Contacto, que permite fazer uma triagem dos imóveis disponíveis que tenham características semelhantes às do contacto.

As Características do Contacto permitem uma melhor abordagem aos gostos do contacto e consequentemente um melhor serviço prestado e maior satisfação.

Durante o decorrer do processo de fecho de uma oportunidade, são feitas visitas aos imóveis, ficando registadas no objeto Visitas.

O objeto Visitas têm associado o objeto Inquéritos. Este objeto guarda informações obtidas durante ou após as visitas, e tem como objetivo recolher mais informações sobre o contacto, e ao mesmo tempo fazer avaliações do agente e dos imóveis.

No website o contacto pode pesquisar pelos imóveis e pode marcar como favorito aqueles que lhe agradem mais. Após um imóvel ser marcado como favorita é guardado no objeto Favoritos, que têm ligação com o contacto e serão adicionados à lista de Imóveis com Oportunidade para possível visita.

No final uma Oportunidade terá de ser fechada e será bem-sucedida ou perdida, ou seja, ou se torna num negócio com possibilidade de fechar contrato, ou então apenas é descartada a oportunidade mantendo sempre o contacto em base de dados assim como as suas características.

### 3.3.LIST VIEW E PAGE LAYOUTS

Cada objeto guarda uma lista de registos (List view), e cada registo tem uma página onde estão representados todos os campos pertencentes ao objeto que esse mesmo registo tem preenchidos ou não.

Uma list view pode ser editada para mostrar registos com as condições escolhidas pelo utilizador.

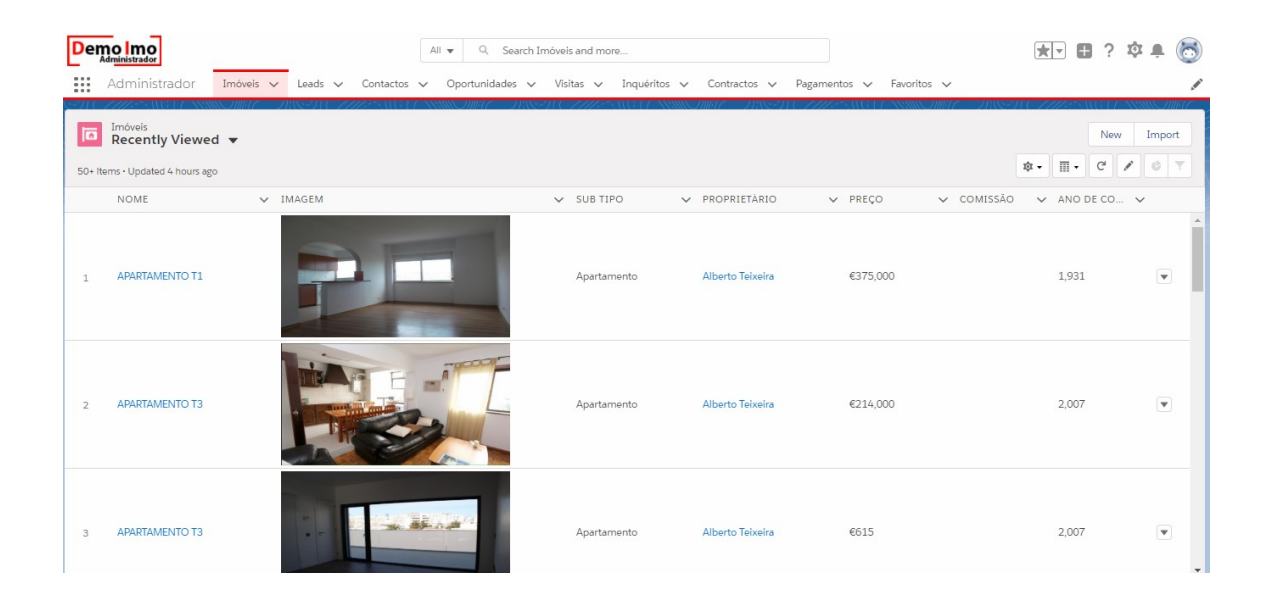

Figura 15 - Exemplo de uma List View

Nesta secção estão representados os layouts das páginas mais importantes e que são a base do sistema, sendo estes: layout das Leads, layout das Oportunidades, layout dos Contactos e layout dos Imóveis.

### 3.3.1. Leads

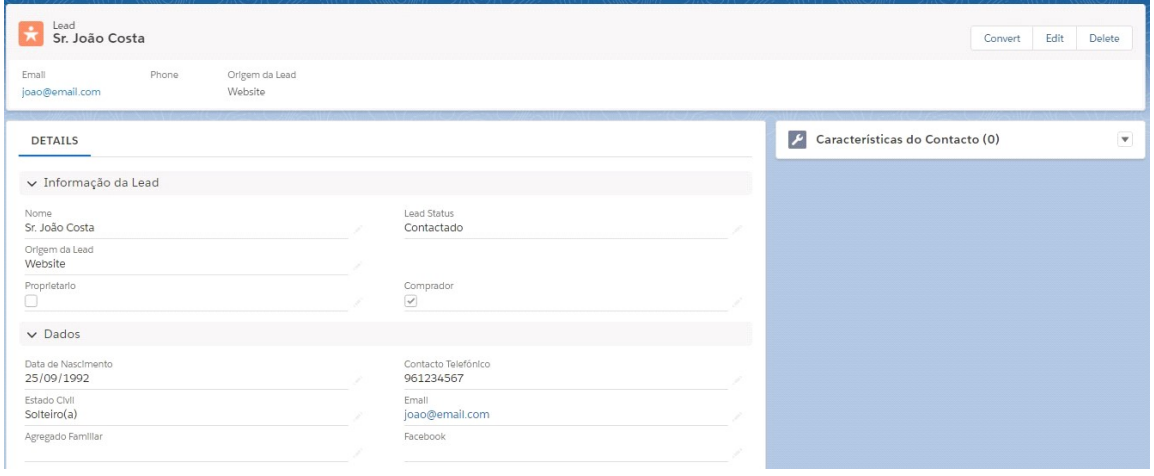

Figura 16 - Layout de uma registo de uma Lead

Fonte: Elaboração própria

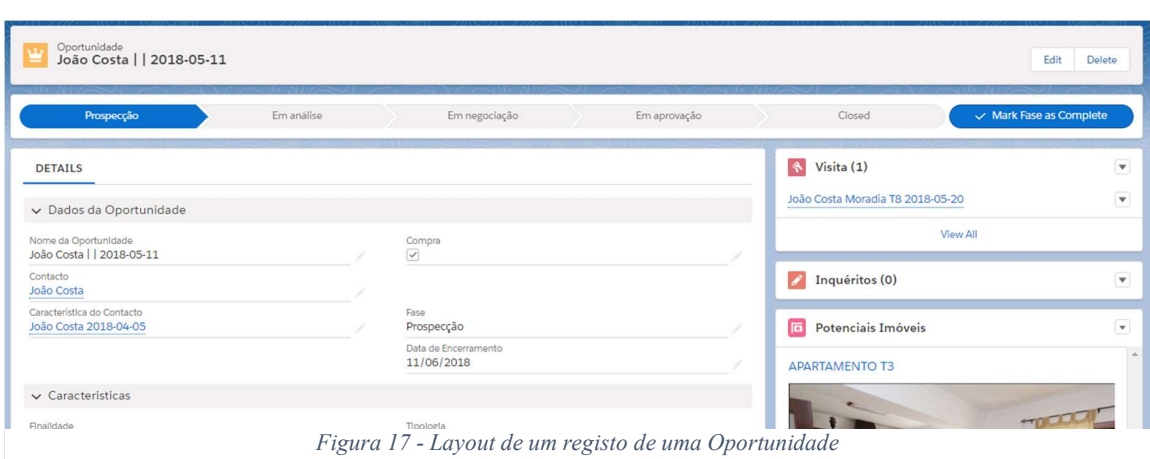

### 3.3.2. Oportunidade

Fonte: Elaboração própria

### 3.3.3. Contacto

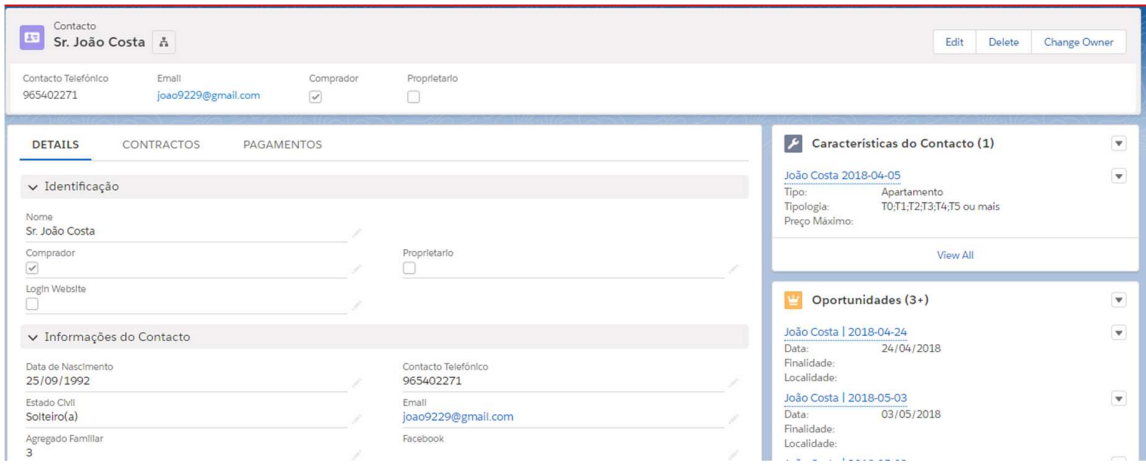

Figura 18 - Layout de uma registo de um Contacto

Fonte: Elaboração própria

### 3.3.4. Imóvel

| Imóvel<br>匠<br><b>APARTAMENTO T1</b> |                         |                               |                            |                                  |                                 | Delete<br>Change Owner                       | Edit $\blacktriangledown$                    |
|--------------------------------------|-------------------------|-------------------------------|----------------------------|----------------------------------|---------------------------------|----------------------------------------------|----------------------------------------------|
| Imovel                               | Sub Tipo<br>Apartamento | Disponibilidade<br>Disponivel | Preço<br>€110,000          | Proprietário<br>Alberto Teixeira | Localidade<br>Marrazes e Barosa |                                              |                                              |
| MEDIA<br><b>DETAILS</b>              |                         |                               |                            |                                  |                                 | Oportunidades do imóvel (3+)                 | $\blacktriangledown$                         |
| Nome<br>APARTAMENTO T1               |                         |                               |                            |                                  |                                 | aDASD     2018-06-05<br>aDASD     2018-06-05 | $\blacktriangledown$<br>$\blacktriangledown$ |
| Proprietário<br>Alberto Teixeira     |                         |                               | Record Type<br>Apartamento |                                  | 28                              | João Costa     2018-05-15                    | $\overline{\mathbf{v}}$                      |
| FinalIdade<br>Compra                 |                         |                               | Área Útll (m2)             |                                  |                                 | View All                                     |                                              |
| Disponibilidade<br>Disponivel        |                         |                               | Área Bruta (m2)<br>60.00   |                                  |                                 | $\mathbf{R}$<br>Visita (0)                   | $\overline{\phantom{a}}$                     |
| Sub Tipo<br>Apartamento              |                         |                               | Preço<br>€110,000          |                                  |                                 | Inquéritos (0)                               | $\blacktriangledown$                         |
| Condição<br>Usado                    |                         |                               | Preço (m2)<br>€1,833.33    |                                  |                                 |                                              |                                              |
| Tipologia<br>T1                      |                         |                               | Comissão                   |                                  |                                 | Ð<br>Favoritos (0)                           | $\blacktriangledown$                         |

Figura 19 - Layout de uma registo de um Imóvel

Fonte: Elaboração própria

### 3.4.AUTOMATISMOS

Os automatismos em Salesforce são muito importantes e permitem que o sistema criado consiga ser mais complexo e mais autónomo. Desta forma o utilizador do sistema Salesforce pode focar-se em outros pontos no que toca ao relacionamento com os seus contactos e tratamento de leads e oportunidades.

Os automatismos presentes neste sistema são por exemplo a criação de nomes automáticos para as oportunidades com o nome do contacto, a data de criação e a finalidade (compra ou venda) ou o envio de emails automáticos aos contactos, como emails de registo, newsletters de imóveis com características semelhantes às do contacto, e também emails para avisar alterações no estado de venda dos imóveis favoritos.

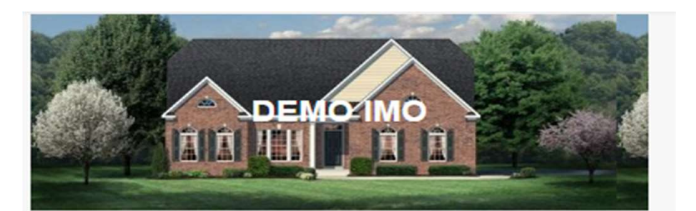

### Caro(a) João Costa,

Aconselhamos que dê uma vista de olhos nestas nossas novidades que podem ser do seu agrado.

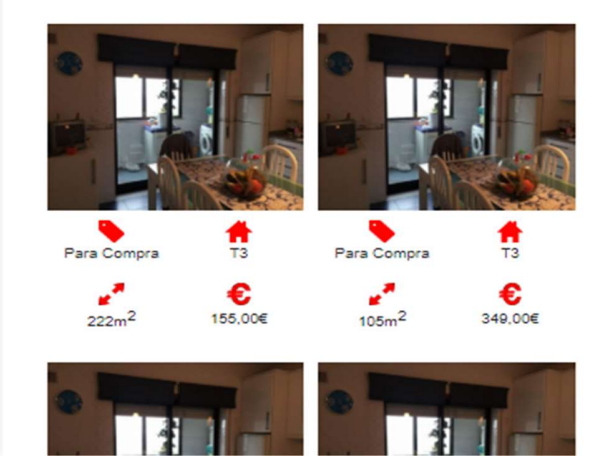

Figura 20 - Exemplo de um email (newsletter)

### 3.5.LIGHTNING COMPONENTS

O Lighning Components é uma framework de desenvolvimento de aplicações Salesforce. Neste sistema foram criados dois Lightning Components muito semelhantes.

Um está presente na página de características do contacto (Figura 21), e apenas mostra os imóveis com características semelhantes.

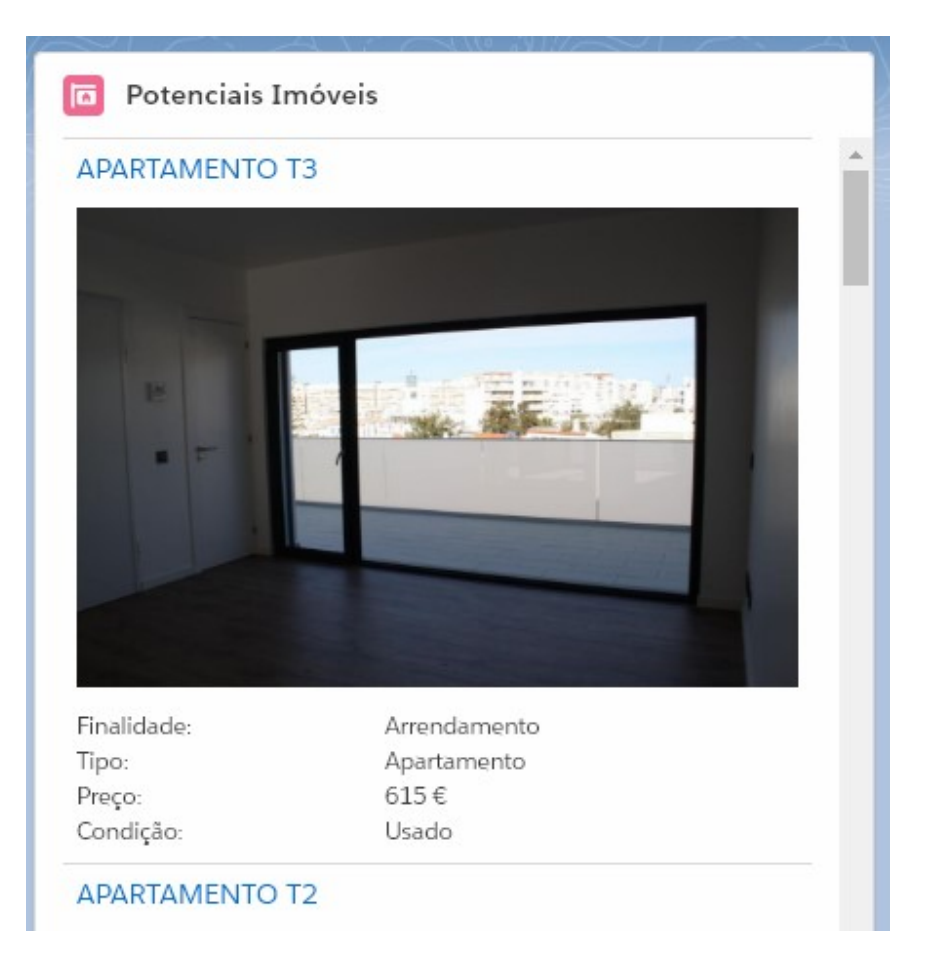

Figura 21- Lightning Component (Características do Contacto)

O segundo Lightning Component (Figura 22) está na página da Oportunidade e consiste em mostrar os imóveis com características semelhantes assim como realizar uma série de operações sobre a lista destes imóveis. Permite a nível de cada imóvel marcar e desmarcar como favorito, eliminar da lista, marcar uma visita, e ao nível da lista permite adicionar mais imóveis, atualizar a lista e eliminar os imóveis não marcados como favoritos.

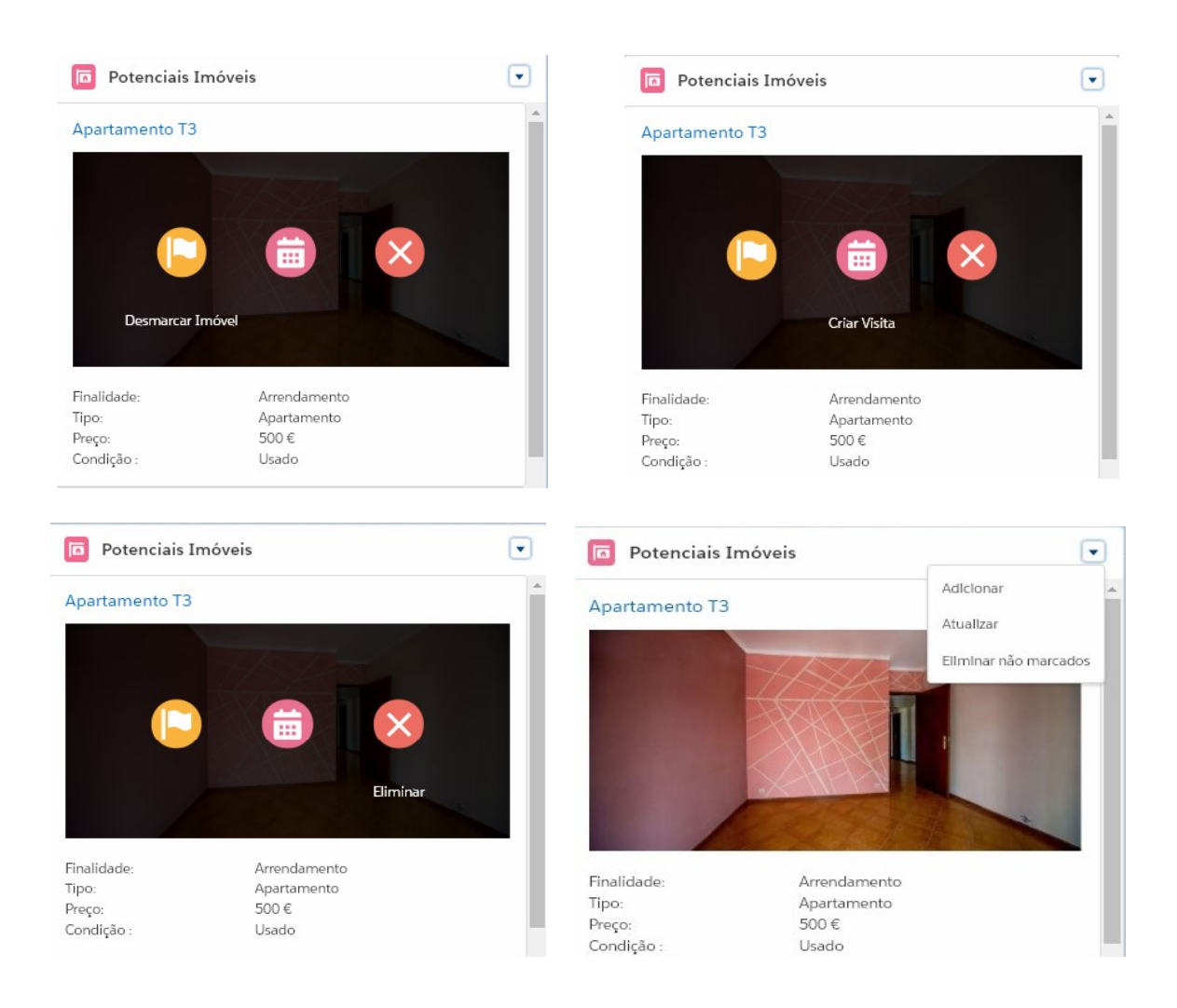

Figura 22 - Lightning Component (Oportunidade)

### 3.6.WEBSITE

O website for criado utilizando um template gratuito chamado Garo Estate ( disponível em: https://themewagon.com/themes/free-html5-real-estate-template-download ) foi adaptado, alterado e modificado para responder melhor as necessidades e para se adequar melhor ao tema.

Ao fazer as alterações a este template, consolidei muitos conhecimentos sobre HTML (Hypertext Markup Language), CSS (Cascade Styling Sheets) e Javacript. Isto deveu-se ao facto de ter de criar o menu principal de pesquisa (Figura 22), onde apliquei técnicas de criação de grelhas, mais concretamente utilizando Bootstrap, pois já estava incluído no template. Quanto a CSS aprendi a manipular melhor as cores e bordas dos elementos, e por fim a nível de javascript, apesar de nunca ter tido contacto com esta ferramenta no curso, conseguir aprender a criar algumas animações para a abertura do menu e de alguns botões. Apesar de não ter feito uma alteração exaustiva do website, foi suficiente para adquirir novos conhecimentos.

As páginas principais deste website são: Home, Imóveis e Imóvel

### 3.6.1. Home (Página Inicial)

Nesta página existe um menu de pesquisa de imóveis com uma grande variedade de campos

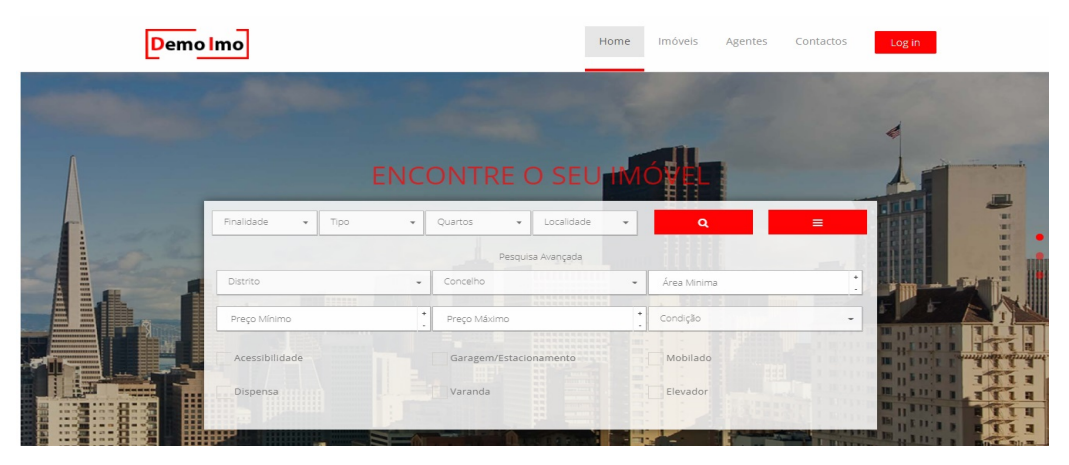

Figura 23 - Página Inicial do website

Fonte: Elaboração própria

Os imóveis que aparecem nesta página em destaque são os imóveis da zona onde o utilizador se encontra caso este aceite que o website reconheça a sua localização (Figura 24).

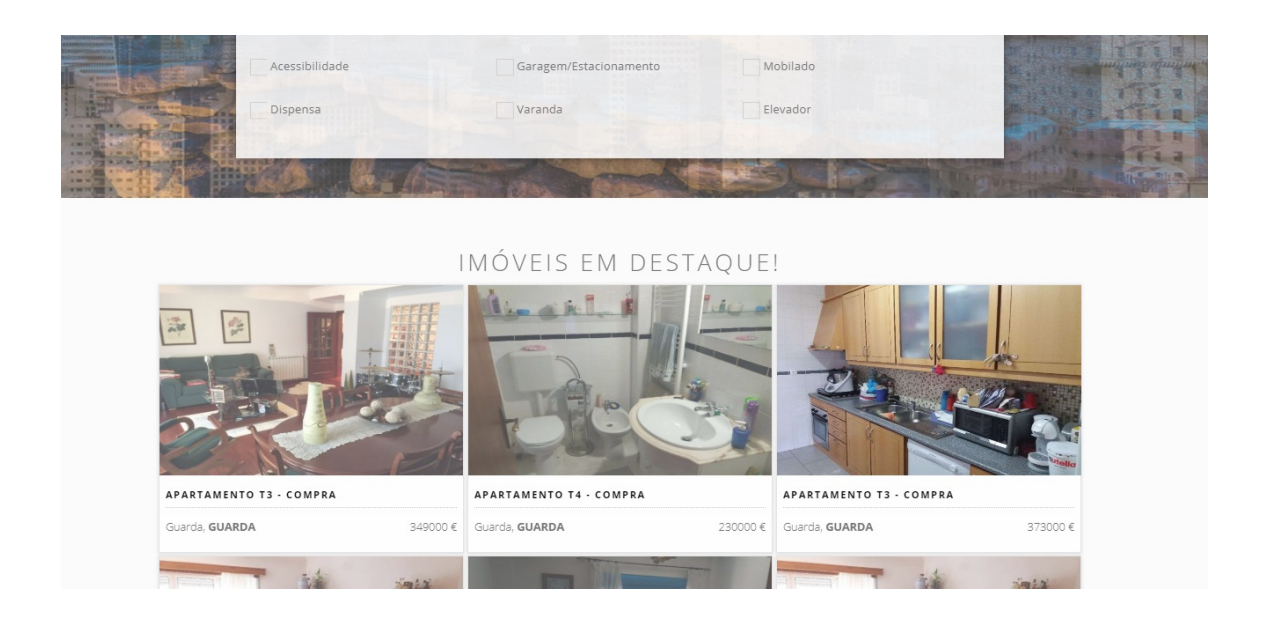

Figura 24 - Imóveis em destaque por localização (Página Inicial)

### 3.6.2. Imóveis

Para além de visualizar todos os imóveis de uma forma geral ou consoante a pesquisa na página principal, também é possível continuar a fazer pesquisa nesta página, pois o menu ao lado esquerdo da lista contém os mesmos campos do menu de pesquisa da página principal (Figura 25).

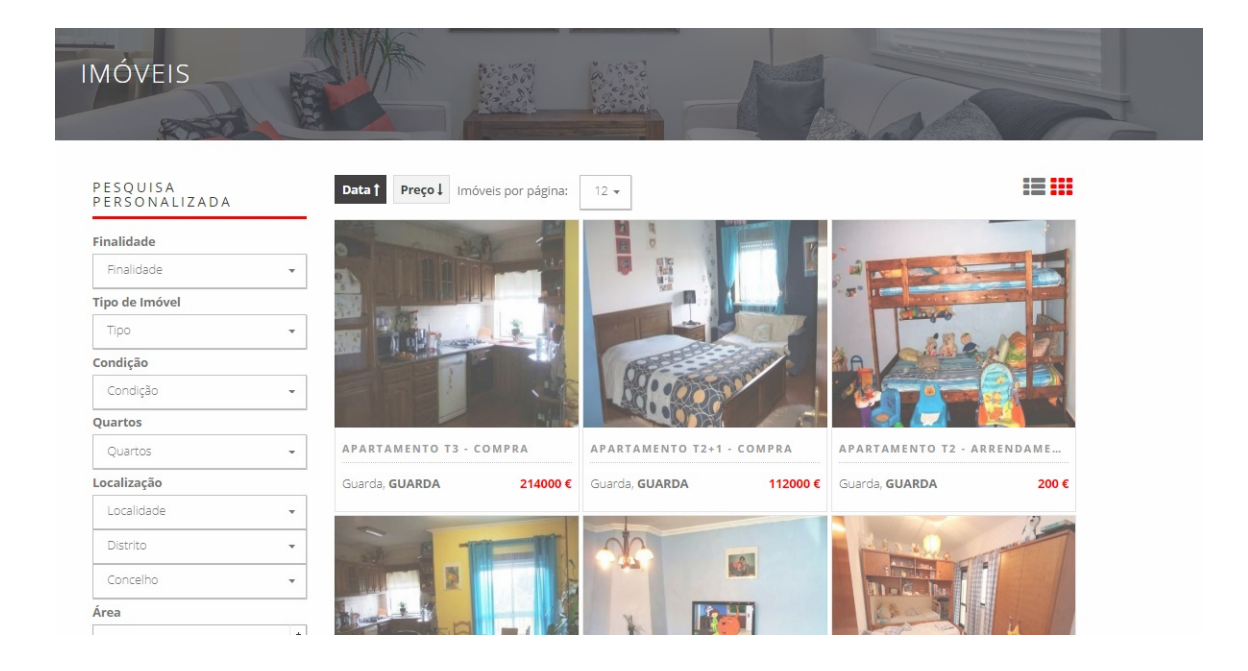

Figura 25 - Página Imóveis

### 3.6.3. Imóvel

Página do imóvel selecionado (Figura 26), onde estão presentes as suas características, um slide com imagens do mesmo, e também o menu de pesquisa.

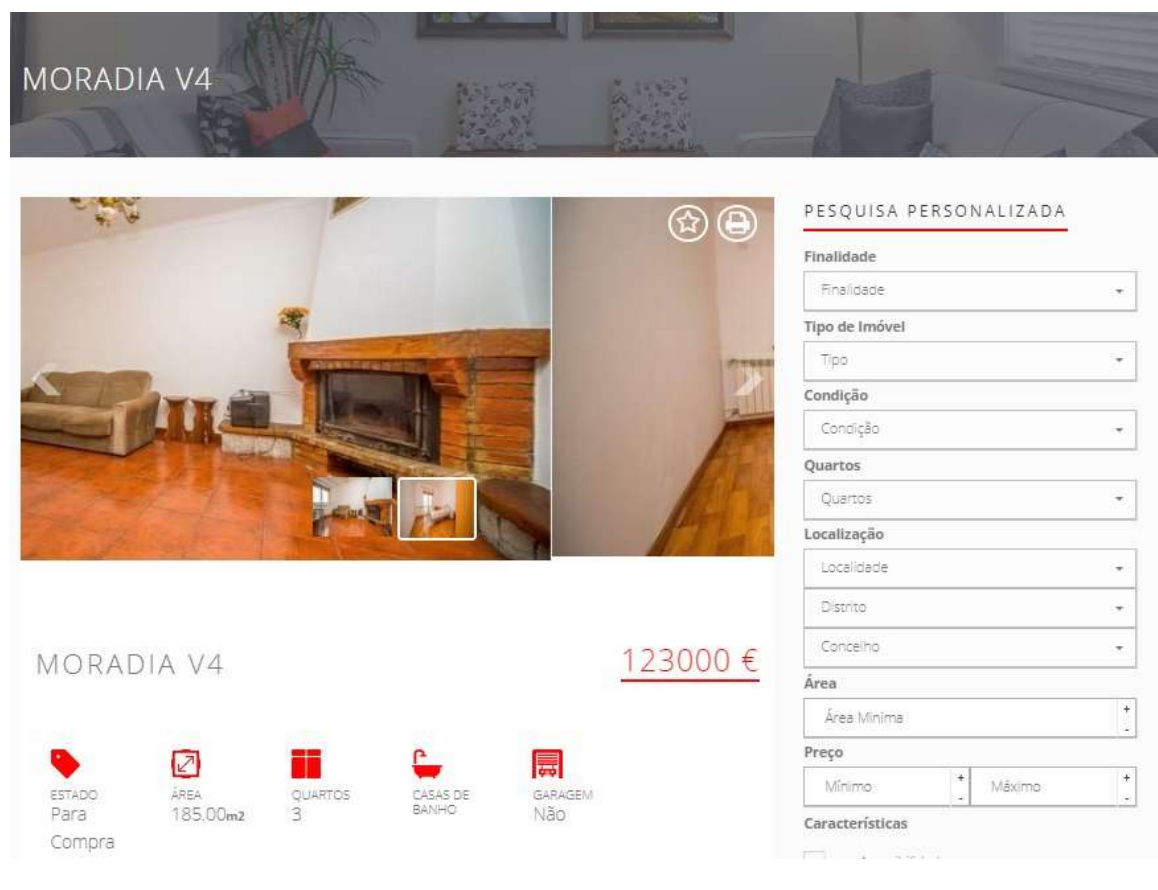

Figura 26 - Página de um imóvel

Fonte: Elaboração própria

Existe ainda a página do cliente, trabalho este elaborado pelo colega de equipa, e que essencialmente contém formulários para o cliente por os seus dados pessoais e características.

### 3.7.CONCLUSÃO

Após a conclusão do estágio, ficou muito claro para mim, que aquilo com que mais gosto de trabalho é a vertente de Front end, vertente esta de que sempre gostei, mas que nunca tinha trabalhado tanto como o fiz neste estágio.

Durante este tempo na Dom Digital consegui desenvolver muitos conhecimentos em várias matérias a nível do desenvolvimento de aplicações, como trabalhar em equipa, respeitar prazos, conhecer o mundo que é a Salesforce.

Foi sem dúvida uma mais valia estagiar na Dom Digital, pois é uma empresa com uma equipa muito trabalhadora, mas também divertida, e capaz de me ensinar e esclarecer qualquer dúvida que foi surgindo.

Quanto à Salesforce, era uma plataforma um pouco desconhecida para mim, assim como a sua dimensão e a sua utilização e mercado a nível mundial. Sei que conhecer e saber trabalhar com Salesforce é uma mais valia para mim e que me poderá abri portas no futuro.

# 4. Bibliografia

- CRM Switch Staff (2013). Brief History of Customer Relationship Management. Consultado em 21/Mai, 2018, em https://www.crmswitch.com/crm-industry/crmindustry-history/ .
- Dom Digital (2018). Quem Somos. Consultado em 22/Mai, 2018, em https://www.domdigital.pt/sobrenos/quemsomos.asp.
- Dom Digital (2018). Quem Somos. Consultado em 22/Mai, 2018, em https://www.domdigital.pt/produtos/ardina.com/ardinaframework.asp.
- Dom Digital (2018). Dom Hotel. Consultado em 22/Mai, 2018, em https://www.domdigital.pt/produtos/domhotel.asp
- Dom Digital (2018). Indústrias > Terceiro Setor. Consultado em 22/Mai, 2018, em https://www.domdigital.pt/sobrenos/terceirosetor.asp
- Dom Digital (2018). Deal More. Consultado em 22/Mai, 2018, em https://www.domdigital.pt/produtos/dealmore.asp
- Salesforce (2018)What What is Salesforce?. Consultado em 15/Jun, 2018, em https://www.Salesforce.com/eu/products/what-is-Salesforce/
- Salesforce (2018)What is Apex?. Consultado em 15/Jun, 2018, em https://developer.Salesforce.com/docs/atlas.enus.apexcode.meta/apexcode/apex\_intro\_what\_is\_apex.htm.
- Salesforce (2018) An Introduction to Visualforce. Consultado em 15/Jun, 2018, em https://developer.Salesforce.com/page/An\_Introduction\_to\_Visualforce
- Salesforce (2018) Introduction to SOQL and SOSL. Visualforce .Consultado em 15/Jun, 2018, em https://developer.Salesforce.com/docs/atlas.enus.soql\_sosl.meta/soql\_sosl/sforce\_api\_calls\_soql\_sosl\_intro.htm (15/06/2018)
- Salesforce (2018) CRIM 101. What is CRM?. Consultado em 15/Jun, 2018, em https://www.Salesforce.com/crm/what-is-crm/
- Salesforce Products: https://www.Salesforce.com/eu/products/
- MavensMate Open Source IDEs for Salesforce. Consultado em 14/Nov, 2018, em https://github.com/joeferraro/MavensMate
- Bootstrap: https://getbootstrap.com

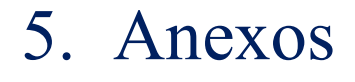

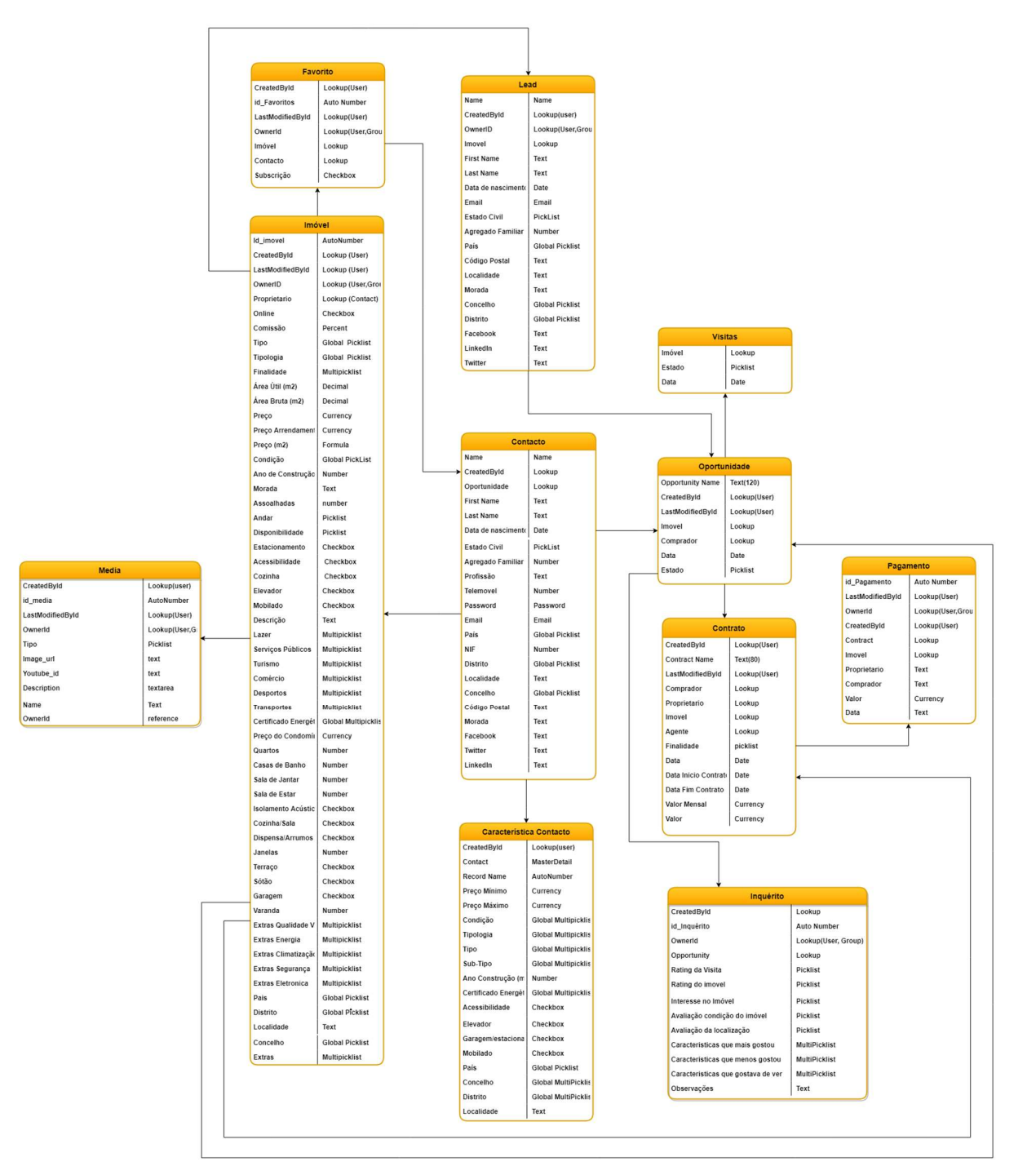